# **The mails aren't being sent – what can I do?**

The [sending of e-mails automatically](https://wiki.tim-solutions.de/doku.php?id=en:software:tim:administration_client#email_queue) is dependent on various factors. Please check the following points. If the problem persists, please contact our support department.

#### **Is the mail server set up correctly?**

First, check if the [mail server](https://wiki.tim-solutions.de/doku.php?id=en:support:email_testing) is set up correctly. You may find the guidelines for configuring the mail server from the Wiki pages [for testing the e-mail configuration](https://wiki.tim-solutions.de/doku.php?id=en:support:email_testing) and [client profile characteristics.](https://wiki.tim-solutions.de/doku.php?id=en:software:tim:client_profile) Send a test message after the mail server settings have been adjusted (see [Screenshot](https://wiki.tim-solutions.de/doku.php?id=play)). [mailserver.png](https://wiki.tim-solutions.de/doku.php?id=software:tim:mailserver.png&500}})

Should the problem persist, follow the following steps:

#### **Is there an entry in your mail queue?**

Please check if there is an entry for the intended e-mail in the mail queue. The mail queues can be viewed in the admin-client under the tab labeled **e-mail queue** (see [Screenshot](https://wiki.tim-solutions.de/doku.php?id=play)). [email\\_queue.jpg}}](https://wiki.tim-solutions.de/doku.php?id=software:tim:email_queue.jpg) If the mail queue contains an entry for the mail that was to be sent, continue and check the next step. If there is no entry in the mail queue, please contact our support team.

Allow the column **Error Report** in the table to be viewable. If an error occurs while sending a message, this will be shown in the **Error Report** column. Instructions on how to make the column visible can be found in the [table column configurations](https://wiki.tim-solutions.de/doku.php?id=en:software:tim:configure_columns).

### **The mail queue shows an entry but the mail isn't sent.**

Check if the [sendAllDelayedEmails](https://wiki.tim-solutions.de/doku.php?id=en:software:tim:timer:sendalldelayedemails) timer was set and started. The [list of created timers](https://wiki.tim-solutions.de/doku.php?id=en:software:tim:timer) can be found in the admin-client under the **Timer** tab (see [Screenshot](https://wiki.tim-solutions.de/doku.php?id=play)). [timersendalldelayedmails.png](https://wiki.tim-solutions.de/doku.php?id=software:tim:timersendalldelayedmails.png&1000}})

If the sendAllDelayedEmails timer is started, the entire mail queue will be sent.

Should the problem still persist, continue and check the next step.

## **The timer is created and started but the mail isn't sent.**

Check if the option **Message per E-mail Preferred** under **Task Message Mails** in the [client profile](https://wiki.tim-solutions.de/doku.php?id=en:software:tim:client_profile) is activated (if there is a check-mark) (s. [Screenshot](https://wiki.tim-solutions.de/doku.php?id=play)). [clientprofil3.png](https://wiki.tim-solutions.de/doku.php?id=software:tim:clientprofil3.png&500}})

The client profile is reached by clicking on the client-icon in the admin-client.

Should the problem still persist, check if the [mail server](#page--1-0) is configured correctly.

From: <https://wiki.tim-solutions.de/> - **TIM Wiki / [NEW TIM 6 Documentation](https://doc.tim-solutions.de)**

Permanent link: **[https://wiki.tim-solutions.de/doku.php?id=en:software:tim:faq\\_mail](https://wiki.tim-solutions.de/doku.php?id=en:software:tim:faq_mail)**

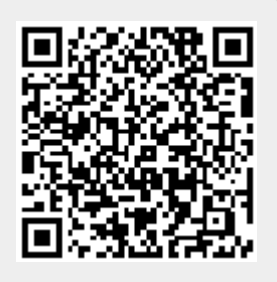

Last update: **2021/07/01 09:52**